# *Sholly* RGBW<sup>2</sup>

### Modul stmívání RGBW LED pásků na konstantní napětí Uživatelský návod

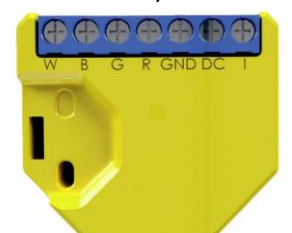

#### **POPIS:**

**I** – vstup spínače (stř nebo ss) pro ovládání zap/vyp a stmívání

**DC** – + pól napájení 12/24 V ss **GND** – zem (- pól) napájení 12/24 V ss **R** – výstup řízení červené barvy **G** – výstup řízení zelené barvy

**B** – výstup řízení modré barvy **W** – výstup řízení bílé barvy

#### Charakteristiky

Modul RGBW2 WiFi LED umožňují spínání, stmívání a řízení barev LED pásků/svítidel připojených na výstupy modulu. Modul je možno používat buď pro ovládání aplikací z telefonu/tabletu s OS iOS nebo Android, nebo jako příslušenství (I/O prvek) pro širokou škálu různých řídicích systémů a jednotek. Modul lze v základním režimu ovládat tlačítkem.

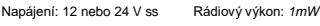

Zatížitelnost výstupů (12 V): Komunikační protokol: *• 144 W – max. celková zátěž WiFi 802.11 b/g/n • 75 W – max. pro jeden kanál* Pracovní frekvence: Zatížitelnost výstupů (24 V): *2400 – 2500 MHz; • 288 W - max. celková zátěž* Dosah (v závislosti *• 150 W - max. pro jeden kanál* na umístění a okolních Shoda dle EU norem: materiálech):<br>Shoda dle EU norem: materiálech):<br>• RE Directive 2014/53/EU + až 20 m venkovní  *• RE Directive 2014/53/EU • až 20 m venkovní • LVD 2014/35/EU • až 10 m v interiéru* **Rozměry (V x Š x H)**<br>43 x 38 x 14 mm  *• RoHS2 2011/65/UE 43 x 38 x 14 mm* Rozsah pracovních teplot: Spotřeba: *< 1 W - 20° C až 40° C*

#### Technické informace

• Ovládání přes WiFi z mobilního telefonu/tabletu, PC, řídicího systému nebo libovolného jiného<br>zařízení podporujícího HTTP a/nebo UDP zařízení podporujícího HTTP a/nebo UDP protokol.

• Mikroprocesorem řízené řízení

- Ovládaná zařízení LED pásky pro konstantní napětí, řízené PWM signálem z RGBW výstupů.
- Výstupy modulu lze ovládat externím spínačem

připojeným na binární vstup **VÝSTRAHA!** Nebezpečí úrazu elektrickým proudem. Instalace a připojení zařízení musí být prováděna osobou s příslušnou kvalifikací a v souladu návodem.

**VÝSTRAHA!** Dbejte, aby si s ovládáním modulu ať již tlačítky nebo z tabletu, telefonu, PC nehrály děti.

#### **Shelly® - úvod**

Moduly Shelly tvoří řadu inovativních produktů umožňujících dálkové ovládání elektrických zařízení z mobilních zařízení, PC, nebo systémů domácí automatizace. Moduly Shelly® používají pro připojení technologii standardní WiFi sítě. Lze je ovládat jak z domácí WiFi sítě, tak i na dálku z internetu pomocí bezplatné služby Shelly Cloud. Moduly Shelly® mohou pracovat zcela autonomně ovládány pouze tlačítky, bez připojení k řídicí aplikaci či systému.

Moduly Shelly® mají vestavěný WWW server, pomocí kterého může uživatel nastavovat, ovládat a dohlížet na zařízení. Moduly Shelly® mají dva WiFi režimy–režim "Access Point" (AP) kdy WiFi síť vytváří modul a "Client" (CM) pro připojení do externí Wifi sítě. Pro použití v režimu Client musí být moduly v dosahu místní WiFi sítě. Moduly Shelly® mohou komunikovat s ostatními WIFI zařízeními přímo pomocí HTTP protokolu.

K Shelly modulům je k dispozici API pro snadné připojení k nadřízeným řídicím systémům a jednotkám automatizace budov. Moduly Shelly® je možno ovládat a dohlížet na dálku z internetu pomocí bezplatné služby Shelly Cloud, pokud je místní síť připojena k internetu. Funkce cloudu je možno použít, jsou-li aktivovány z WWW rozhraní nebo nastavovací aplikace na mobilním zařízení.

Uživatelé mohou zaregistrovat přístup k svým zařízením z Shelly Cloudu jak z aplikace na zařízení s OS Android a iOS, tak z www prohlížeče na adrese: [https://my.Shelly.cloud/.](https://my.shelly.cloud/)

#### **Instalační pokyny**

- **VÝSTRAHA!** Nebezpečí úrazu elektrickým proudem. Instalace a připojení zařízení musí být prováděna osobou s příslušnou elektrotechnickou kvalifikací a v souladu
- ná<mark>vodem.</mark><br>VÝSTRAHA! Nebezpečí úrazu elektrickým proudem. I v případě že zařízení je vypnuto, svorkách může být<br>nebezpečné napětí. Veškeré změny provádějte pouze po ověření, že zařízení je odpojeno od hlavního přívodu.
- **VÝSTRAHA!** Nepřipojujte na modul zátěže překračující maximální povolené zatížení/odběr!
- **VÝSTRAHA!** Zapojení zařízení provádějte pouze podle přiloženého návodu. Jiné typy zapojení mohou být příčinou poškození nebo úrazu elektrickým proudem.
- **VÝSTRAHA!** Před zahájením instalace se řádně seznamte s dokumentací k výrobku a způsobu instalace a použití. Nedodržení předepsaného zapojení a postupů<br>instalace může být příčinou úrazu, vzniku škod a porušení<br>příslušných předpisů. Výrobce nezodpovídá za škody způsobené nesprávnou instalací a použitím zařízení.
- **VÝSTRAHA!** Používejte moduly pouze v síti a s typy zařízení která jsou v souladu příslušnými předpisy. Zkraty v napájecím okruhu a připojených zařízeních mohou způsobit poškození modulu.
- **DOPORUČENÍ:** Moduly mohou být použity pouze v síti a s typy zařízení schválena dle příslušných předpisů a norem.

#### **Úvodní přihlášení modulu**

Před instalací se ujistěte, že modul je odpojen od síťového napájení (vypnut jistič v rozvaděči). Připojte modul k napájecím vodičům a instalujete jej za vypínač, nebo do jiného prostoru s připojením podle připojovacího schémata na začátku návodu.

#### **Ovládejte vaše zařízení hlasem**

Všechny Shelly moduly jsou kompatibilní s jednotkami hlasového ovládání Amazon Echo a Google Home. Pro připojení jsou k dispozici následující podrobné návody:

**https://shelly.cloud/compatibility/Alexa** 

#### **<https://shelly.cloud/compatibility/Assistant>**

 $Shall$ <sup>cloud</sup>

Mobilní aplikace pro správu a ovládání SHELLY®modulů.

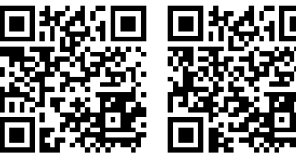

Použití cloudové služby Shelly Cloud vám umožňuje ovládat a nastavovat Shelly® moduly vzdáleně po internetu odkudkoliv ze světa. Je zapotřebí jen připojení k internetu a aplikace nahraná na vaše telefonu/tabletu. Pro instalaci této aplikace jděte na Google Play (Android obr. 3) nebo App Store (iOS - obr. 4) a instalujte aplikaci Shelly Cloud.

> Cloudu). Shelly Cloud umožňuje jednoduché dálkové ovládání a dohled

z mobilního telefonu, tabletu nebo PC.

#### **Připojení modulu**

Po nainstalování Shelly modulu pod vypínač nebo zásuvku, vytvoří modul po připojení napájení vlastní WiFi síť pomocí vestavěného WiFi Access Pointu

#### **Krok 1**

Po nainstalování a Shelly modulu, modul po připojení napájení vytvoří vlastní WiFi síť pomocí

#### vestavěného WiFi Access Pointu (AP).

**UPOZORNĚNÍ:** V případě, že modul nevytvořil vlastní WiFi síť s názvem/SSID ve tvaru např, **shellyrgbw2-35FA58** zkontrolujte, je-li modul řádně připojen podle uvedených schémat. Jestliže nenajdete aktivní WiFi síť s SSID typu **shellyrgbw2-35FA58**, resetujte modul. Jestliže je modul připojen k napájení, musíte jej vypnout a zapnout. Po zapnutí musíte během 20ti sec stisknout 5x spínač připojený na vstup (SW), nebo jednou stisknout tlačítko Reset na modulu. LED pásek začne blikat. Po rozblikání LED pásku modul odpojte a opět připojte na napájení a modul se vrátí do režimu Access point s vlastní Wifi. Jestliže ne, kontaktujte svého dodavatele.

#### **Krok 2** Volba "Přidat zařízení"

Pro přidání dalších modulů do zvolené sítě, použijte v aplikaci menu v pravém horním rohu obrazovky a klikněte na " Přidat zařízení/Add Device". Poté zadejte jméno (SSID) a heslo WiFi sítě ke které chcete moduly přidat.

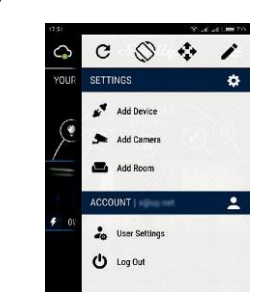

**Krok 3 Jestliže používáte mobilní zařízení s iOS:** uvidíte následující obrazovku:

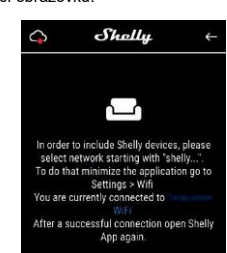

Vstupte do nastavovacího menu vašeho iPhone/iPadu. Otevřete Nastavení>WiFi a připojte se k WiFi síti připojené modulem Shelly, např. **shellyrgbw2-35FA58**.

**Jestliže používáte mobilní zařízení s OS Android:** váš telefon /tablet automaticky vyhledá a připojí všechny nové Shelly moduly v WiFi síti, ke které bude právě připojen.

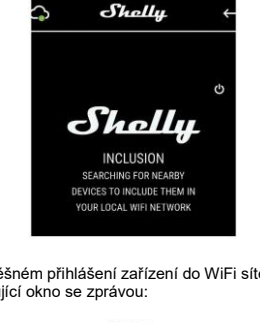

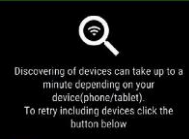

FOR NEW DEVICE

#### **Krok 4:**

Přibližně 30 sekund po nalezení nových modulů v lokální WiFi síti se zobrazí jejich seznam v místnosti s názvem "Nalezená zařízení" ("Discovered Devices").

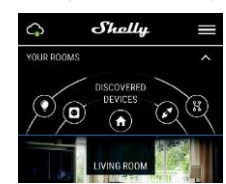

#### **Krok 5:**

Vyberte položku Nalezená zařízení, a vyberte moduly které chcete přidat ke svému Shelly účtu.

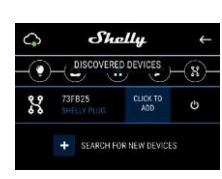

#### **Krok 6:**

Zadejte požadovaná jména modulů zařízení (v poli Jméno zařízení (Device Name). Vyberte jméno místnosti, do které chcete modul umístit. Pro usnadnění práce se zařízením mu můžete přidat ikonu nebo fotku. Stiskněte "Uložit zařízení" (Save Device).

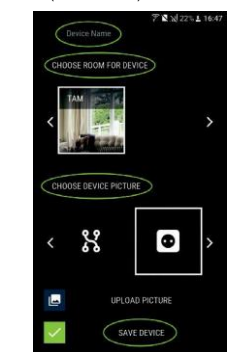

#### **Krok 7:**

Pro povolení připojení k službě Shelly Cloud, která umožňuje dálkové ovládání a dohled modulu přes<br>internet. astiskněte Ano na následulícím internet. stiskněte vyskakovacím okně.

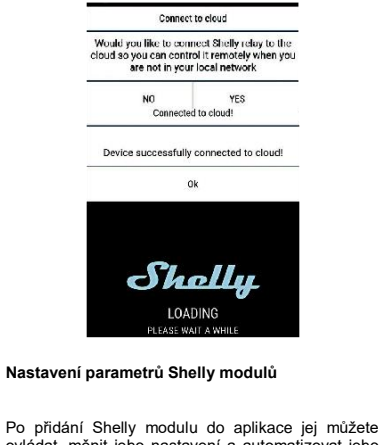

ovládat, měnit jeho nastavení a automatizovat jeho činnost.

Pro zapnutí/vypnutí stiskněte příslušnou ikonu Zap/Vyp.

Pro vstup do podrobnějšího menu daného modulu jednoduše klikněte na jeho jméno. Z podrobného menu modulu jej můžete nejen ovládat ale i upravovat jeho vzhled a nastavení.

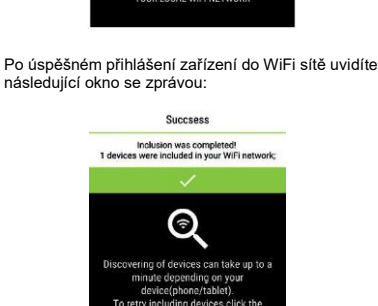

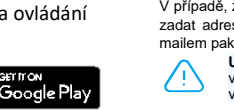

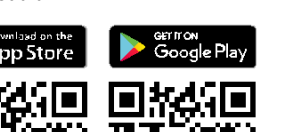

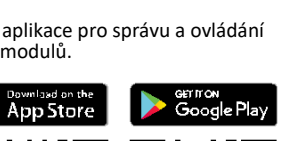

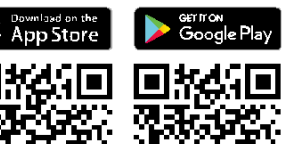

Shelly

## **Registrace**

Při prvním spuštění aplikace Shelly Cloud mobile, si musíte vytvořit účet, ke kterému přihlásíte, a pod kterým budete spravovat všechny vaše Shelly® zařízení.

□ □ Q □

#### **Zapomenuté heslo**

**obr. 3**

**obr. 2**

Shollu

Shelly Cloud allows remote management and monitoring of Shelly WiFi relays

 $11:31$ 

Shelly Cloud [4-] unications SA

Reviews Related

 $90%$ 凸

<sup>+</sup>GET

 $\mathbf{R}$  (same)

**Shelly Cloud** 

 $(100)$ 

 $\cdots$ 

 $\zeta$  Search

iPhone

 $\frac{1}{2}$ 

 $Stall$ 

V případě, že zapomenete nebo ztratíte vaše heslo, stačí zadat adresu e-mailu který jste použili při registraci. Emailem pak obdržíte pokyny pro změnu vašeho hesla.

**UPOZORNĚNÍ!** Buďte pečliví při zadávání vaší emailové adresy při registraci, protože se využívá pro obnovení hesla.

místnosti) do který budete přidávat vaše Shelly moduly

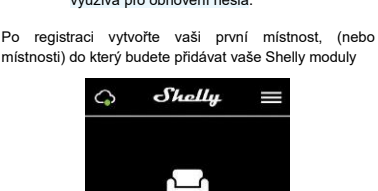

Currently, you don't have any To add a room click the button below. ADD ROOM

Shelly Cloud umožňuje vytvářet scény pro automatické zapínání a vypínání zařízení v přednastavených časech nebo v závislosti na dalších parametrech – teplotě, vlhkosti, intenzitě světla apod. (s použitím Shelly snímačů připojených do Shelly

(AP).

# **Obsah je uzamčen**

**Dokončete, prosím, proces objednávky.**

**Následně budete mít přístup k celému dokumentu.**

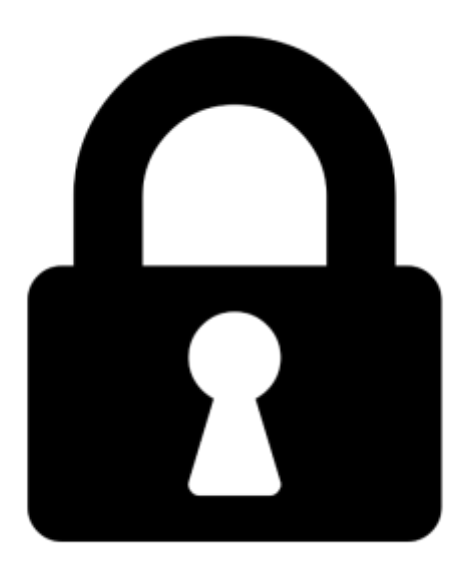

**Proč je dokument uzamčen? Nahněvat Vás rozhodně nechceme. Jsou k tomu dva hlavní důvody:**

1) Vytvořit a udržovat obsáhlou databázi návodů stojí nejen spoustu úsilí a času, ale i finanční prostředky. Dělali byste to Vy zadarmo? Ne\*. Zakoupením této služby obdržíte úplný návod a podpoříte provoz a rozvoj našich stránek. Třeba se Vám to bude ještě někdy hodit.

*\*) Možná zpočátku ano. Ale vězte, že dotovat to dlouhodobě nelze. A rozhodně na tom nezbohatneme.*

2) Pak jsou tady "roboti", kteří se přiživují na naší práci a "vysávají" výsledky našeho úsilí pro svůj prospěch. Tímto krokem se jim to snažíme překazit.

A pokud nemáte zájem, respektujeme to. Urgujte svého prodejce. A když neuspějete, rádi Vás uvidíme!